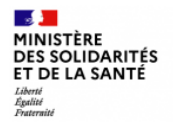

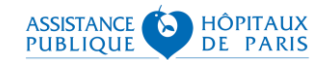

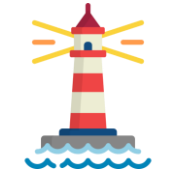

# **GUIDE D'INFORMATION SI-DEP**

(Système d'information national de dépistage populationnel)

# Dispositif de diffusion des certificats de test COVID-19 aux patients éloignés du numérique

Pour une présentation globale de SI-DEP, retrouvez le quide général disponible dans l'espace documentaire dédié, à l'adresse suivante : <https://frama.link/GUIDE-SIDEP>

**Version V1.3 du 30/06/2021** 

**Statut : version diffusable**

**Destinataires : Laboratoires de Biologie Médicale**

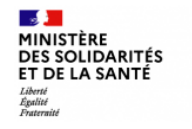

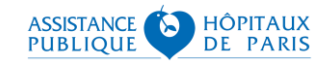

# Sommaire

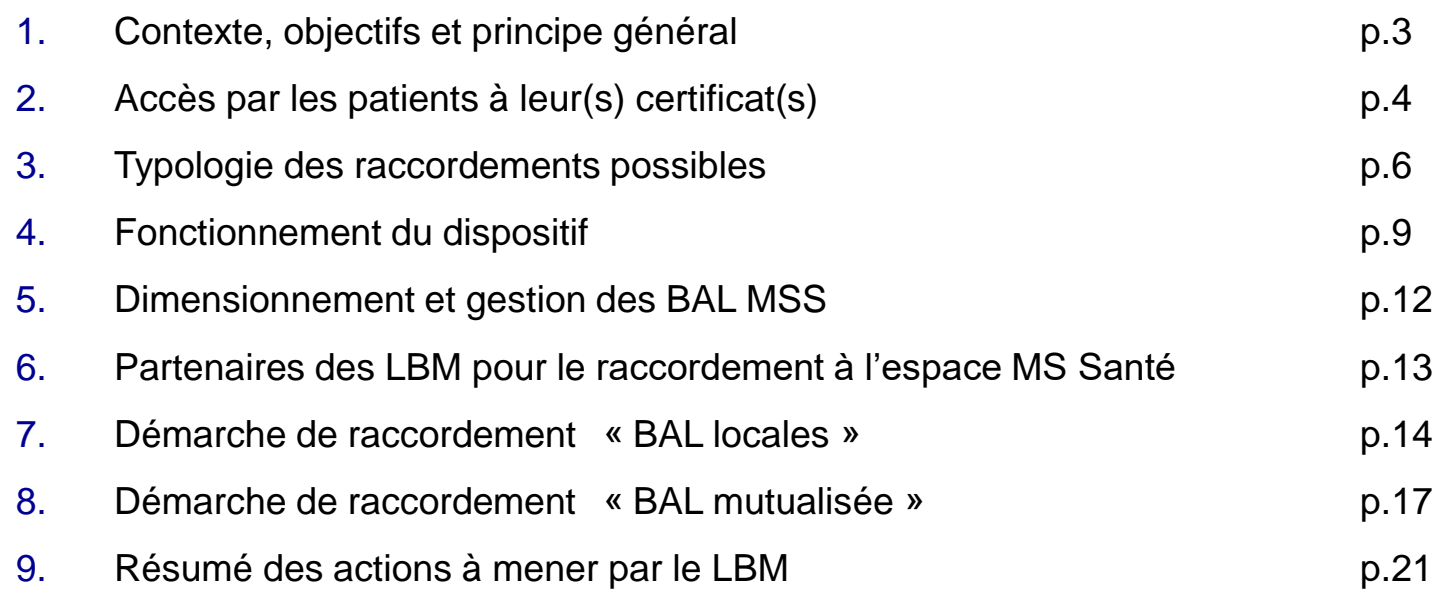

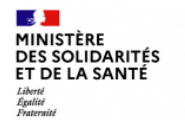

## **1. Contexte, objectifs et principe général**

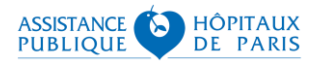

Les certificats de test constituent un élément clé de la mise en œuvre du Pass sanitaire déployé sur le territoire national depuis le 9 juin et le 1<sup>er</sup> juillet sur le périmètre européen.

A l'issue d'un test de dépistage réalisé en Laboratoire de Biologie Médicale (LBM), SI-DEP engendre un tel certificat accessible par le patient via un terminal (ordinateur, tablette ou smartphone) connecté au portail citoyen sidep.gouv.fr via le réseau internet public.

*Pour les citoyens éloignés des usages numériques, il s'agit de mettre en œuvre un dispositif s'appuyant sur les acteurs de proximité que constituent les quelques 4000 sites des LBM réalisant des tests.*

Le dispositif d'ensemble repose sur le raccordement des LBM à l'espace de confiance de Santé (géré par l'ANS), avec une transmission des certificats par courriels sécurisés et leur remise aux patients en mains propres (voire par courrier postal quand cela est opportun), à l'instar des résultats de biologie médicale.

Par ailleurs, le déploiement du dispositif s'inscrit pleinement dans le volet numérique du Ségur de la Santé qui promeut la messagerie MS Santé pour les échanges entre professionnels de santé et avec les patients.

Ce guide présente le dispositif et la marche à suivre par les LBM pour se raccorder à l'espace de *confiance MS Santé et recevoir les certificats de test de leurs patients éloignés des usages numériques.*

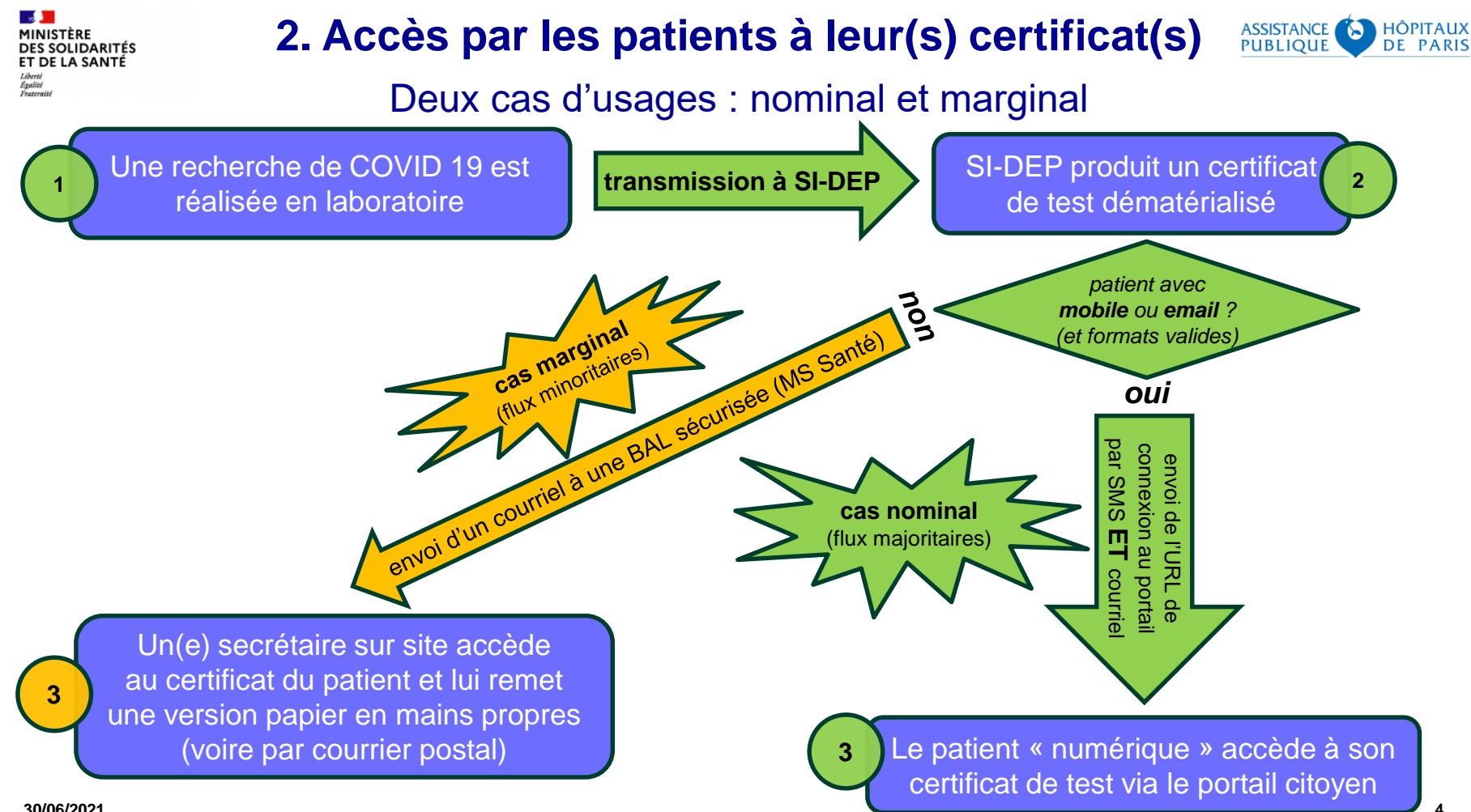

**30/06/2021**

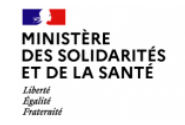

# **2. Accès par les patients à leur(s) certificat(s)**

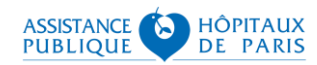

Cas nominal - via le portail citoyen (sidep.gouv.fr)

**1. Accès via le portail citoyen \* (sidep.gouv.fr) à tous les certificats de tests disponibles (moins de 3 mois)**

**2. Sélection d'un certificat de test (pour consultation, impression)**

#### **3. Import du certificat dans TousAntiCovid**

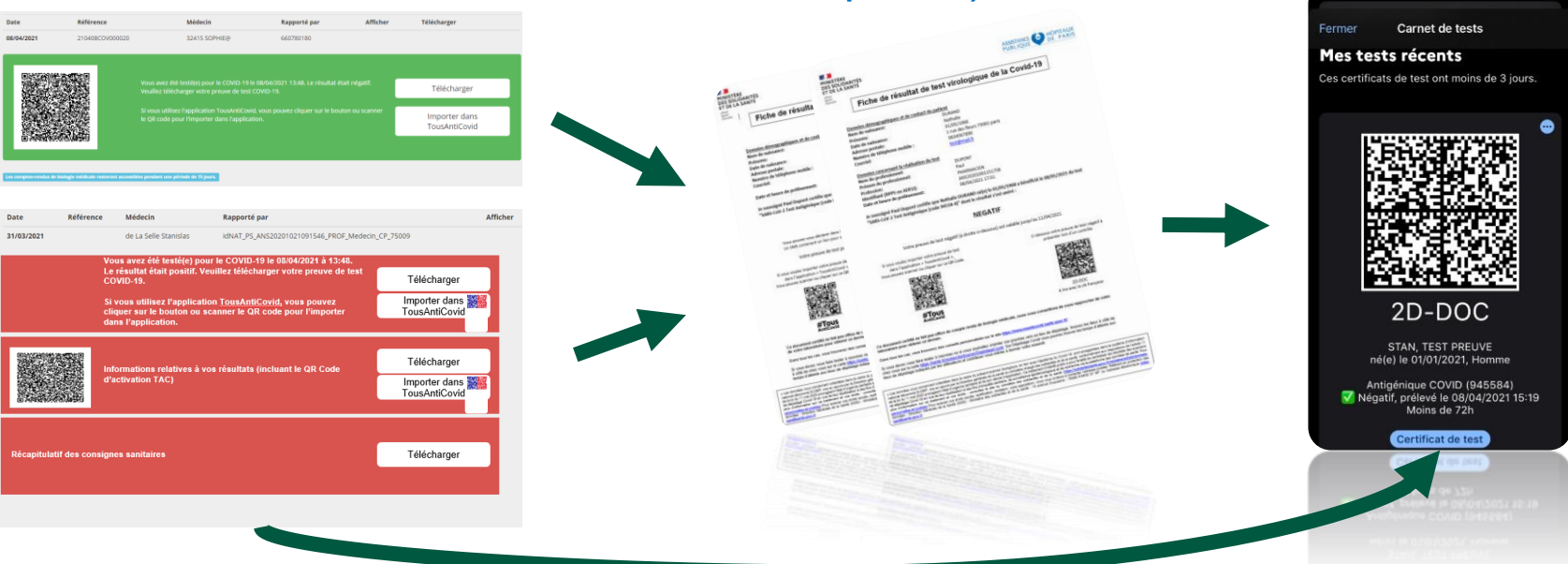

**5 30/06/2021** *\* via l'URL communiquée par SMS & courriel, puis la saisie de la date de naissance & d'un OTP (envoyé par SMS ou courriel), ou via l'URL du portail avec France Connect*

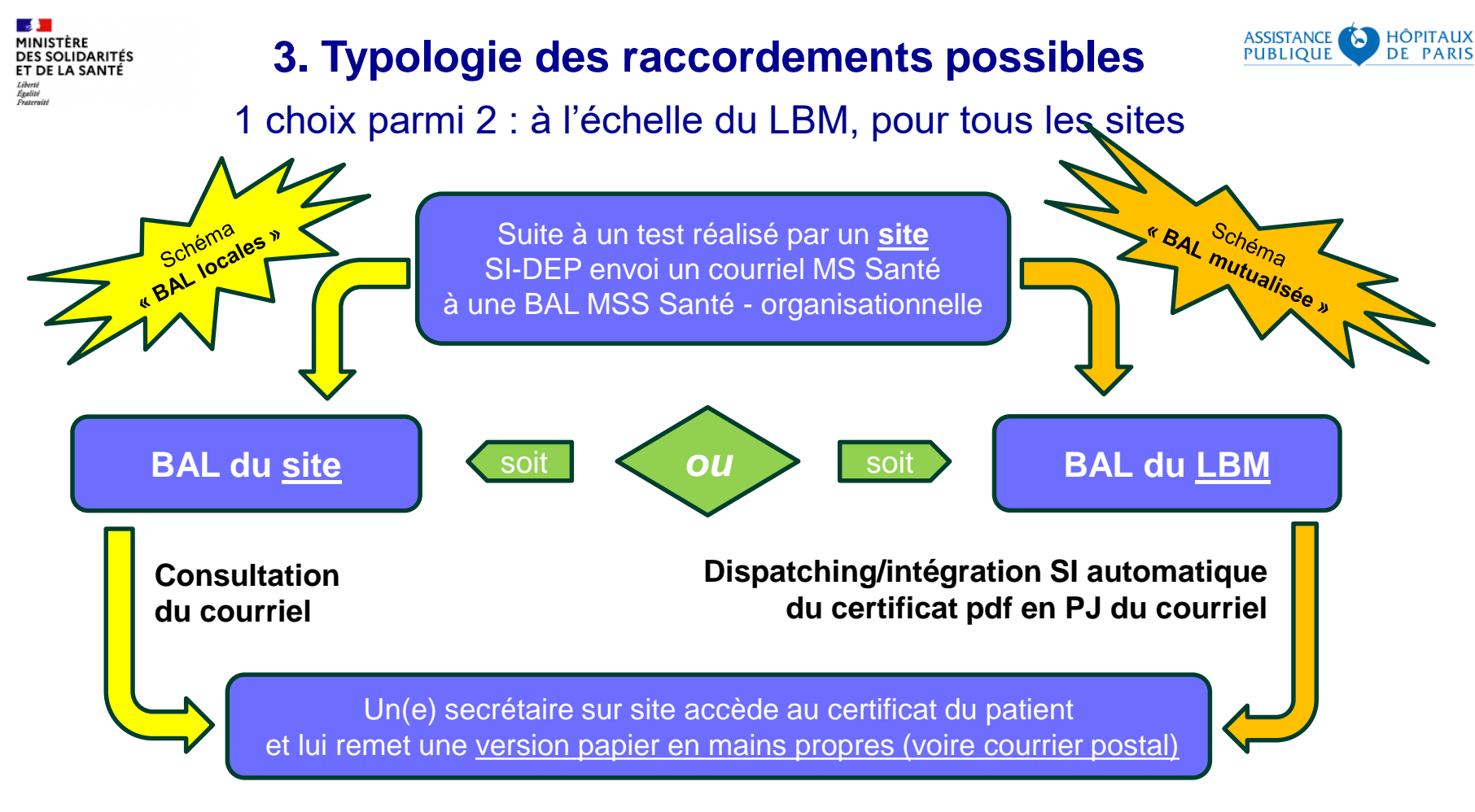

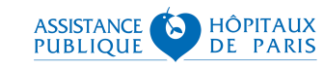

# **3. Typologie des raccordements possibles**

#### Comparatif des 2 schémas-type

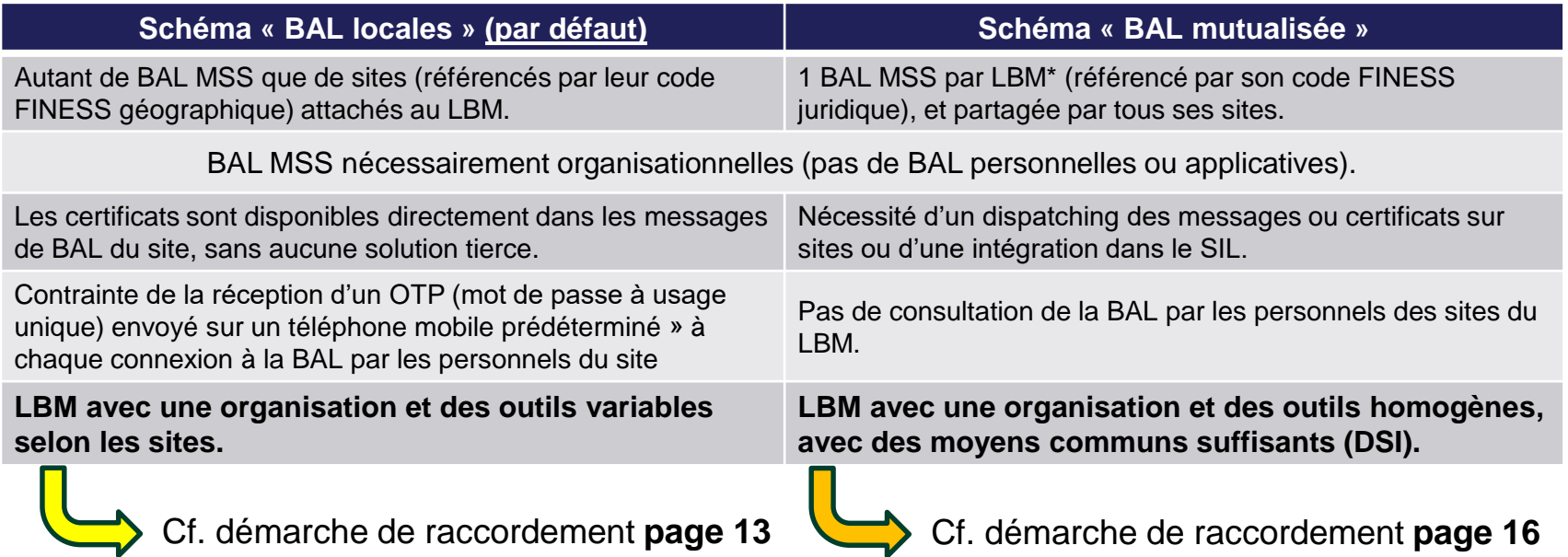

\* Les groupements de LBM ne disposant pas d'un code FINESS ne peuvent partager de BAL avec les LBM qui le composent

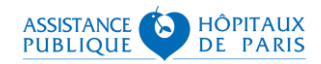

#### Appariement automatique de SI-DEP & de l'annuaire MS Santé

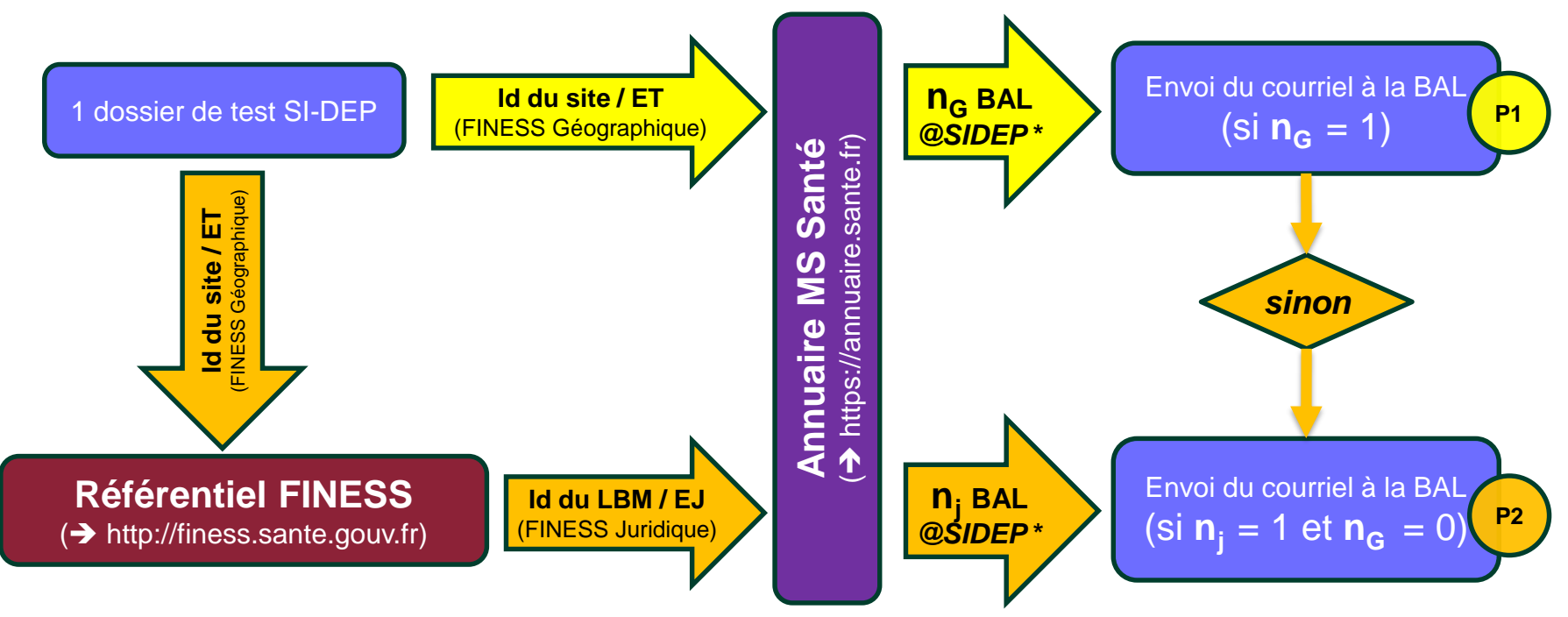

**\* Les BAL MSS sont dites « estampillées SI-DEP »**

**quand leur champ « Service de rattachement » inclut la chaine de caractères « @SIDEP »**

MINISTÈRE

Égalité<br>Fraterni

**DES SOLIDARITÉS** ET DE LA SANTÉ

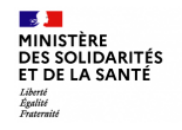

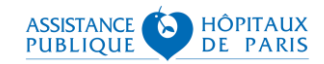

#### Facsimilé des courriels envoyés par SIDEP (1/3)

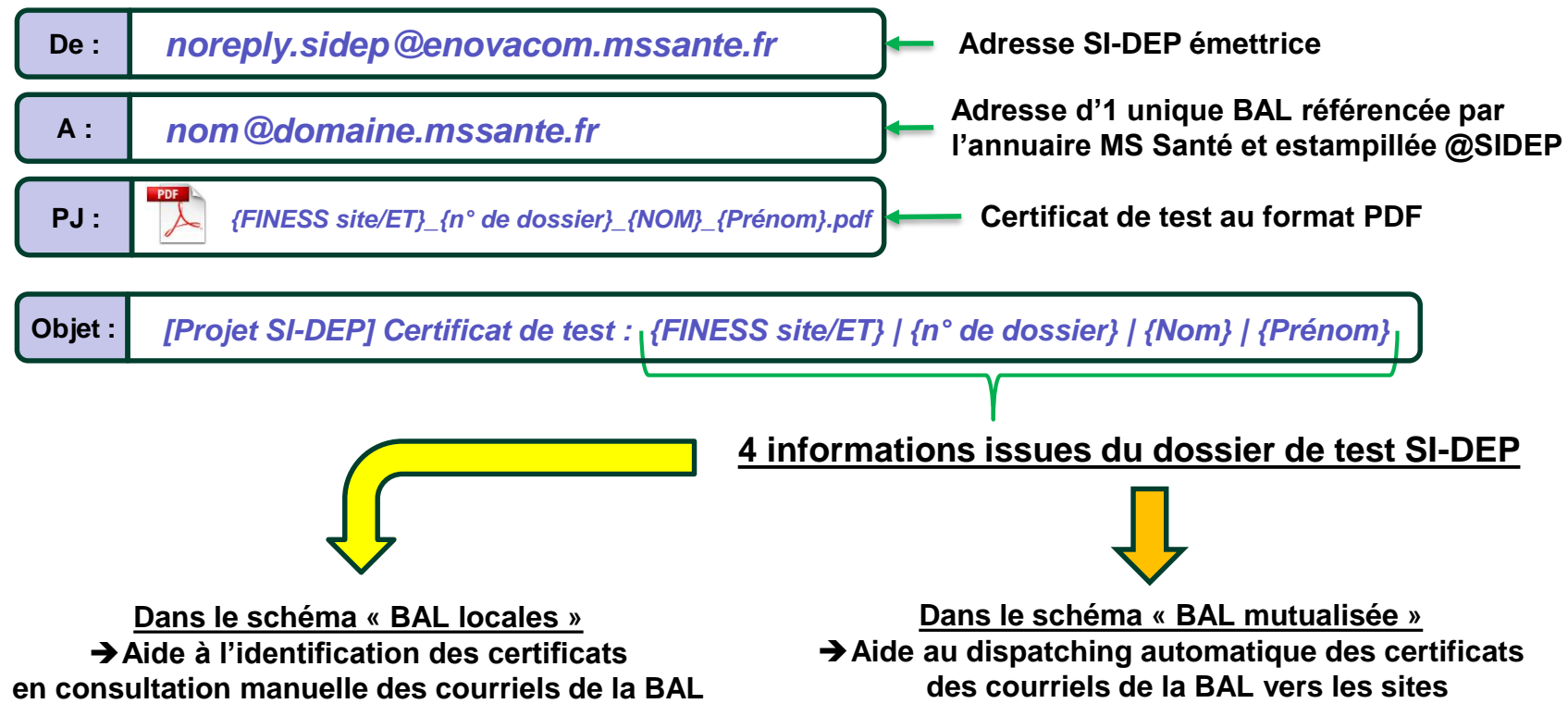

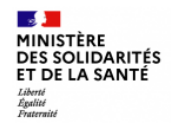

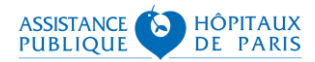

#### Facsimilé des courriels envoyés par SIDEP (2/3)

#### *Bonjour,*

*Vous avez transmis vers l'application SI-DEP un résultat de test Covid-19 ne comportant aucun moyen de contacter le patient. Un document certifiant le résultat de ce test a été produit mais ne peut donc pas être transmis au patient. Veuillez trouver ci-joint le certificat et ci-dessous les caractéristiques du patient, du test et le résultat :*

#### courriel *Patient concerné : Nom : {Nom} Prénom : {Prénom}*  $\overline{d}$

Corps

*Sexe : {Sexe} Date de naissance : {DDN}*

*Matricule Identifiant National de Santé (INS) : {Matricule INS}*

*Test réalisé : Type d'analyse (voir le site de Bioloinc pour la terminologie): {Code analyse} {Libellé analyse}* 

*Identifiant de la structure ayant réalisé le test : {FINESS site/ET}* 

*Date de prélèvement : {Date et heure de prélèvement} Date d'intégration du résultat dans l'application SI-DEP : {Date et heure d'intégration du résultat dans SI-DEP}*

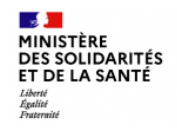

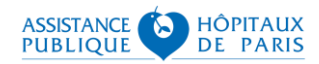

#### Facsimilé des courriels envoyés par SIDEP (3/3)

*Date de : {Date et heure de prélèvement}*

*Date d'intégration du résultat dans l'application SI-DEP : {Date et heure d'intégration du résultat dans SI-DEP}*

*Résultat du test : {Résultat}* 

*N'hésitez pas à promouvoir auprès du patient les différents outils numériques : l'application mobile TousAntiCovid, [https://mesconseilscovid.sante.gouv.fr](https://mesconseilscovid.sante.gouv.fr/) pour obtenir des conseils personnalisés en fonction de sa situation et <https://sante.fr/recherche/trouver/DepistageCovid> pour trouver facilement les lieux de dépistage les plus proches de chez soi et aller s'y faire tester, en ayant préalablement rempli le formulaire de pré-enregistrement.* 

*En vous remerciant pour votre rôle déterminant dans la lutte contre l'épidémie.*

*Ne tentez pas de répondre à ce mail envoyé automatiquement par SI-DEP, votre réponse ne serait pas traitée.*

*Bien cordialement,*

*L'équipe projet SI-DEP*

courriel **30/06/2021Corps du courriel**  $\overline{d}$ Corps

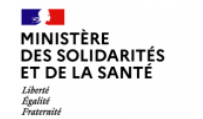

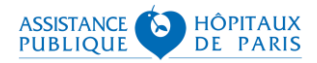

### **5. Dimensionnement et gestion des BAL MSS**

- La taille d'un courriel (comprenant le certificat en pièce jointe) émis par SI-DEP est d'au maximum 1 Mo \*.
- La durée de conservation des données doit être limitée au strict minimum (principe CNIL) ; il n'est donc pas nécessaire de conserver les courriels et les certificats de test au-delà de :
	- 72 heures à compter de l'heure de prélèvement concernant les résultats négatifs ;
	- 6 mois à compter de la date de prélèvement concernant les résultats positifs.
- Le nombre de patients ne présentant ni numéro de téléphone mobile ni adresse de courriel \*\* dans le SIL donne une indication supplémentaire utile au dimensionnement des BAL MSS.

\* des travaux de minimisation de la taille des certificats au format PDF sont en en cours.

\*\* à titre indicatif, ces patients représentaient 10% des effectifs dans SI-DEP en mai 2021.

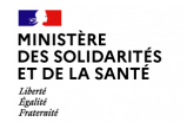

#### **6. Partenaires des LBM**

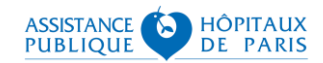

#### pour le raccordement à l'espace MS Santé

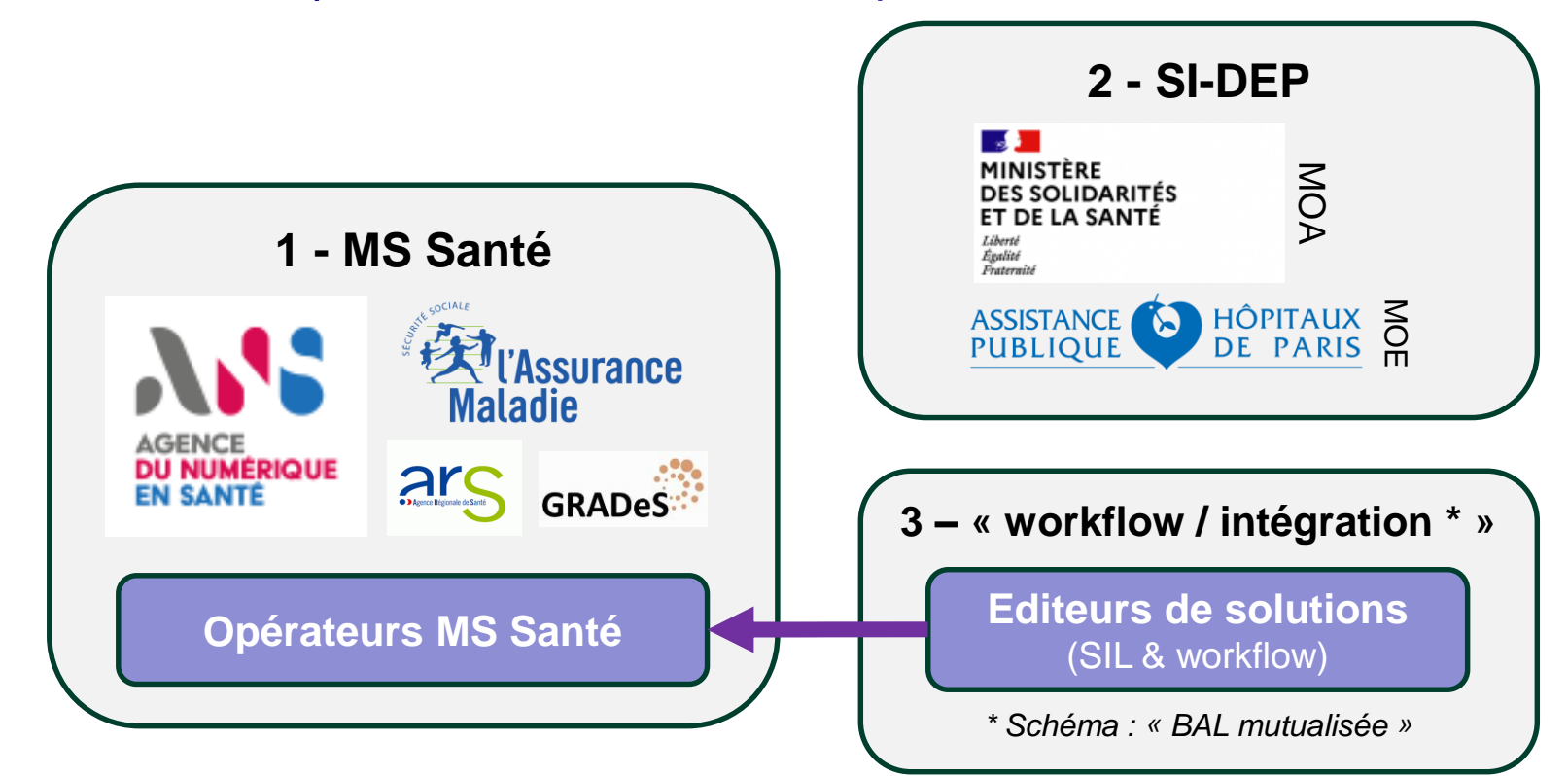

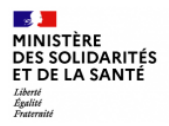

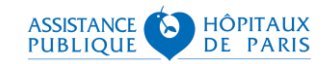

# **7. Démarche de raccordement « local » (1 BAL par site)**

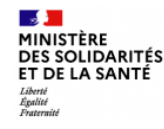

## **7. Démarche de raccordement « mutualisé » (1/3)**

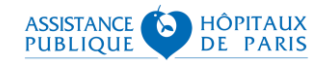

Jalon 1 – Raccorder le LBM au réseau de confiance MS Santé

Chaque site du LBM met en œuvre (ou réutilise) une **boite aux lettres MS Santé** :

- de type *organisationnel* et estampillée @SIDEP
- avec un *opérateur* choisi parmi ceux référencé par l'ANS
- dimensionnée en fonction de la volumétrie requise (Cf. section 5.)
- en coordination avec son éditeur de logiciels prestataire SIL/SGL

#### o Résultat :

- la BAL est référencée par l'annuaire MSS publié par l'ANS ( $\rightarrow$  [https://annuaire.sante.fr](https://annuaire.sante.fr/) \*)
- la BAL est fonctionnelle (reçoit des courriels)
- o Ressources :
	- liste des offreurs référencés par l'ANS
		- <https://mailiz.mssante.fr/ets/offres> & <https://mailiz.mssante.fr/lbm/sil>
	- informations aux LBM  $\rightarrow$  [ans-mssante.laboratoires@esante.gouv.fr](mailto:ans-mssante.laboratoires@esante.gouv.fr)
	- support aux opérateurs MSS  $\rightarrow$  [monserviceclient.mssante@asipsante.fr](mailto:monserviceclient.mssante@asipsante.fr)

\* Cf. l'extraction du référentiel  $\rightarrow$  https://annuaire.sante.fr/web/site-pro/extractions-mss

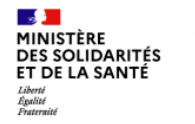

### **7. Démarche de raccordement « local » (2/2)**

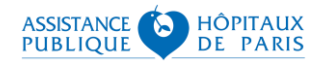

#### Jalon 2 – Raccorder les BAL MSS locales à SI- DEP

 L'opérateur MSS de chacune des BAL vérifie les caractéristiques du contexte permettant d'engendrer l'appariement automatique de la BAL avec SI-DEP :

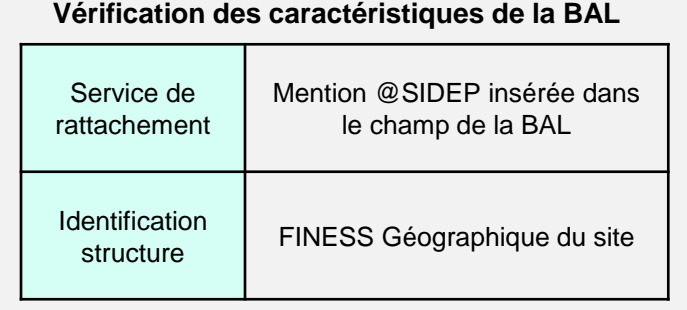

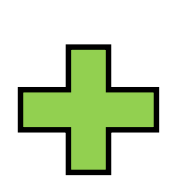

#### **Vérification du référencement du site**

Dans le portail des établissements sanitaires et sociaux  $\leftrightarrow$  [http://finess.sante.gouv.fr/\\*](http://finess.sante.gouv.fr/))

Le site du LBM doit être **déclaré** avec son code FINESS (géographique) et le code FINESS (juridique) du LBM.

- o Résultat :
- La BAL du site reçoit les courriels de SI-DEP (comprenant le certificat de tous les tests réalisés par le site, dans la foulée de sa publication).
- Les courriels sont rapidement qualifiables ; on trouve dans l'objet des courriels les caractéristiques du patient, du test et du site (FINESS géographique).
- $\circ$  Ressources : support aux opérateurs MSS  $\rightarrow$  [integration.sidep@aphp.fr](mailto:integration.sidep@aphp.fr)

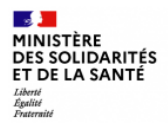

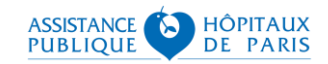

# **8. Démarche de raccordement « mutualisé » (1 BAL par LBM)**

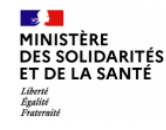

## **8. Démarche de raccordement « mutualisé » (1/3)**

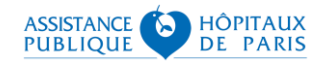

Jalon 1 – Raccorder le LBM au réseau de confiance MS Santé

- Le LBM met en œuvre (ou réutilise) une **boite aux lettres MS Santé** partagée entre ses sites :
	- de type *organisationnel* et estampillée @SIDEP
	- avec un *opérateur* choisi parmi ceux référencé par l'ANS
	- dimensionnée en fonction de la volumétrie requise (Cf. section 5.)
	- en coordination avec son éditeur de logiciels prestataire SIL/SGL

#### o Résultat :

- la BAL est référencée par l'annuaire MSS publié par l'ANS ( $\rightarrow$  [https://annuaire.sante.fr](https://annuaire.sante.fr/) \*)
- la BAL est fonctionnelle (reçoit des courriels)
- o Ressources :
	- liste des offreurs référencés par l'ANS
		- <https://mailiz.mssante.fr/ets/offres> & <https://mailiz.mssante.fr/lbm/sil>
	- informations aux LBM  $\rightarrow$  [ans-mssante.laboratoires@esante.gouv.fr](mailto:ans-mssante.laboratoires@esante.gouv.fr)
	- support aux opérateurs MSS  $\rightarrow$  [monserviceclient.mssante@asipsante.fr](mailto:monserviceclient.mssante@asipsante.fr)

\* Cf. l'extraction du référentiel  $\rightarrow$  https://annuaire.sante.fr/web/site-pro/extractions-mss

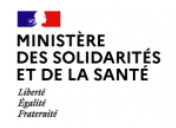

# **8. Démarche de raccordement « mutualisé » (2/3)**

#### Jalon 2 – Raccorder la BAL MSS partagée à SI- DEP

 L'opérateur MSS vérifie les caractéristiques du contexte LBM permettant d'engendrer l'appariement automatique de la BAL du LBM avec SI-DEP :

**Vérification des caractéristiques de la BAL**

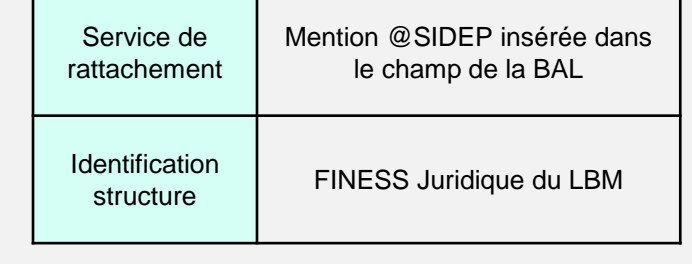

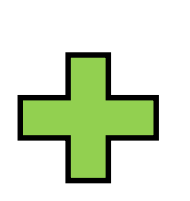

**Vérification du référencement des sites**

Dans le portail des établissements sanitaires et sociaux  $\leftrightarrow$  [http://finess.sante.gouv.fr/\\*](http://finess.sante.gouv.fr/))

Les différents sites du LBM doivent être **exhaustivement déclarés** avec leur code FINESS géographique et le code FINESS juridique du LBM.

- o Résultat :
- La BAL du LBM reçoit les courriels de SI-DEP (comprenant le certificat des tests réalisés par les tous les sites du LBM dans la foulée de sa publication).
- Les certificats sont affectables vers les sites ; on trouve dans l'objet des courriels les caractéristiques du patient, du test et du site (FINESS géographique).
- $\circ$  Ressources : support aux opérateurs MSS  $\rightarrow$  [integration.sidep@aphp.fr](mailto:integration.sidep@aphp.fr)

30/06/2021 <sup>\*</sup> Extraction du référentiel → https://www.data.gouv.fr/fr/datasets/finess-extraction-du-fichier-des-etablissements/

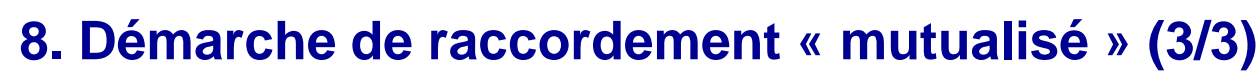

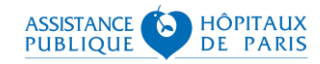

Jalon 3 – Conduire le changement au sein du LBM multi-sites

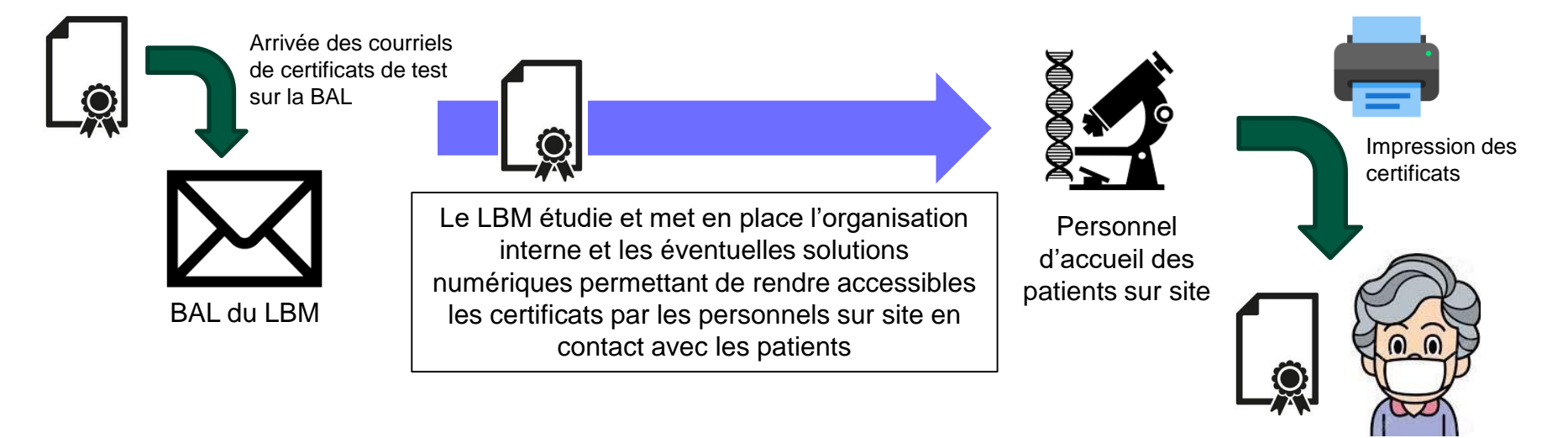

- o Résultat : **Les certificats de test sont accessibles au format papier sur site au plus près des patients**
- o Ressources : Editeurs de logiciel et prestataires SIL/SGL

**DES SOLIDARITÉS<br>ET DE LA SANTÉ** 

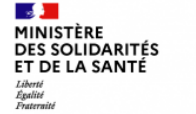

# **9. Résumé des actions à mener par le LBM**

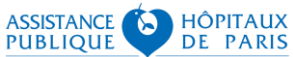

- 1. Choisissez un schéma de raccordement de votre LBM parmi les deux possibles, avec le support de votre DSI en lien avec l'éditeur de solutions informatiques (SIL).
- 2. Pour vous raccorder au réseau MS Santé, contactez un opérateur MSS agréé par l'ANS, en lien avec votre ARS (GRADeS). C'est votre opérateur MSS qui :
	- mettra en œuvre la (ou les) BAL MS Santé requise(s) selon le schéma choisi. En cas de difficulté, il pourra se rapprocher du support ANS par courriel ([monserviceclient.mssante@asipsante.fr\)](mailto:monserviceclient.mssante@asipsante.fr).
	- rendra possible la réception des courriels émis par SI-DEP. En cas de difficulté, il pourra se rapprocher du support SI-DEP par courriel [\(integration.sidep@aphp.fr](mailto:integration.sidep@aphp.fr)).
- 3. Si vous avez retenu le schéma « BAL mutualisée », votre DSI en lien avec l'éditeur/prestataire informatique pourra mettre en œuvre une solution numérique correspondant aux besoins de votre organisation en aval de cette BAL.

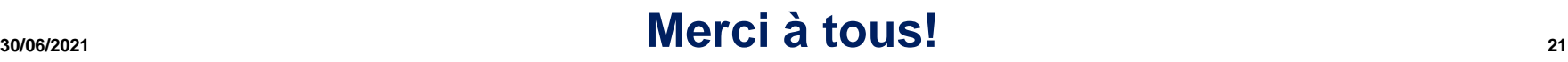